## **Instrukcja wypełniania sprawozdania-ankiety.**

Po zalogowaniu będzie widocznych kilka modułów sprawozdania-ankiety, które należy wypełnić.

W górnej części panelu znajdują się moduł z danymi kontaktowymi do jednostki wypełniającej sprawozdanie. Dane na początku są puste i należy je uzupełnić. Po wypełnieniu danych i przelogowaniu na stronie będą widoczne wprowadzone dane.

**Każdy z modułów można wypełnić tylko raz.** Nie ma możliwości powrotu do modułu po jego kompletnym wypełnieniu w celu poprawienia/wypełnienia go ponownie. Przez kompletne wypełnienie rozumie się wypełnienie modułu w 100% (patrz licznik w lewym dolnym rogu). Każdy moduł zawiera również ekran (ostatni) ostrzegający o tym, że zbliża się koniec tej części sprawozdania. Proszę reagować zgodnie z instrukcjami na tym ekranie.

Istnieje możliwość dokonywania poprawek w module, który nie został kompletnie wypełniony. W tym celu stosujemy przycisk "cofnij". Skorzystanie z przycisku "cofnij" spowoduje skasowanie odpowiedzi na ekranie, z którego się cofamy.

Wypełnianie modułu, który nie został w pełni ukończony, można przerwać przyciskiem "zamknij".

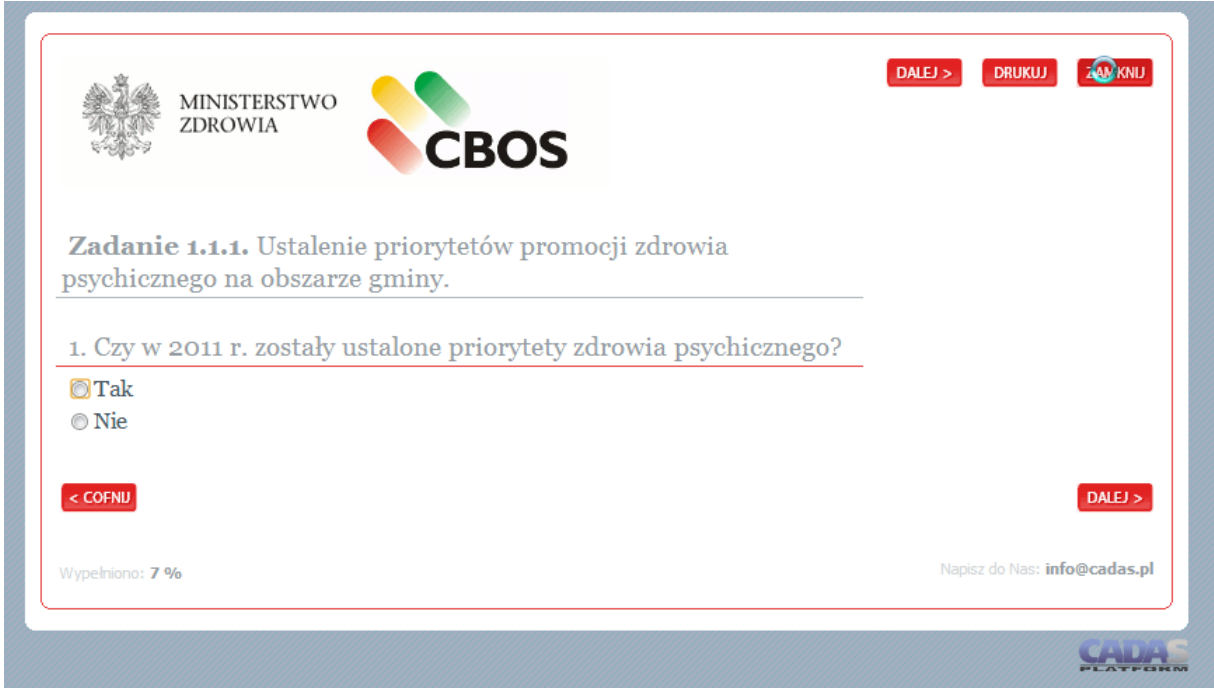

Po wybraniu przycisku "zamknij" można powrócić z powrotem do strony panelu lub opuścić stronę ze sprawozdaniem i wznowić jego wypełnianie w dowolnym momencie. Dane nie zostaną utracone.

W trakcie wypełniana ankiety proszę wykorzystywać przyciski nawigacyjne ankiety.

Jeśli zamkną Państwo okno przeglądarki internetowej w trakcie wypełniania ankiety, system nie zarejestruje w takim przypadku wylogowania się z serwisu. Powrót do ankiety zamkniętej w ten sposób będzie możliwy po 30 minutach.

Na jeden login w celu wypełniania jednocześnie różnych modułów przez kilka osób można się zalogować jednocześnie na kilku komputerach. Nie ma za to możliwości jednoczesnego wypełniania tego samego modułu. Jeśli jakaś osoba po zalogowaniu zobaczy wyszarzony moduł jak na screenie poniżej, oznacza to że jest on w trakcie wypełniania przez inną osobę, bądź został zawieszony na 30 minut poprzez zamknięcie przeglądarki internetowej w trakcie jego wypełniania.

MZ gmina obszart modułi  $w$  tym momencie wypełnia inna osoba  $w$  firmie  $(6%)$ 

WZNÓW **DRUKUJ** 

MZ\_gmina\_obszar1\_moduł2

Ankieta niewypełniona (0%)

WYPEŁNIJ DRUKUJ